## **Gem Redline**

Har du tegnet noget i Redline som du gerne vil genbruge senere kan du gemme det i en "Kortopsætning".

Ved at gemme en "Kortopsætning" gemmer du det NetGIS-kort du har på skærmen, og kan efterfølgende åbne det igen.

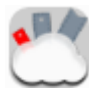

Ikonen er placeret i menuen i højre side af skærmen eller under kortfunktioner øverst

## **Gem Kortopsætning**

I en kortopsætning kan gemmes følgende

- Indhentede temaer
- Tændte temaer
- Ændring af signatur
- Redline
- Tekstbokse
- Filtrering
- Placering af temaer i temastyring
- Placering i kortet

Gem altid en kortopsætning med dine initialer, hvis du ikke vælger √ ud for "Privat opsætning" så du har mulighed for senere at slette uaktuelle kortopsætninger.

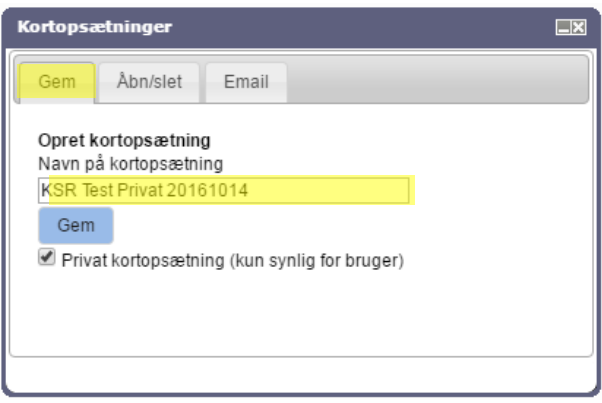

**√** ud for Privat kortopsætning – så er det kun dig der kan se kortopsætningen.

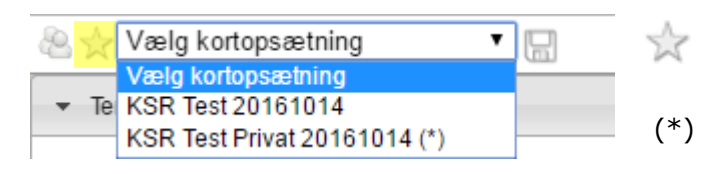

**Opdater kortopsætning**

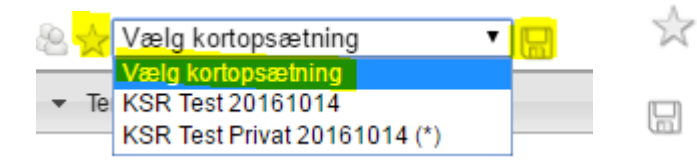

**Åben Kortopsætning** Øverst til venstre i NetGIS kan du vælge den kortopsætning du vil åbne

- Vælg "Kortopsætning"
- (\*) Er private "Kortopsætning" som kun kan ses af dig.

Vælg "Kortopsætning"

Gem "Kortopsætning"